## **Banca Internet Provincia (BIP)**

## **Ahorros en promociones**

Para consultar el ahorro obtenido por promociones del Banco debe ingresar en el menú **Compras** y luego en la solapa **Ahorro por promociones**. Se desplegará el listado de cuentas y deberá hacer clic en el ícono de la lupa  $\oplus$  de la centa que desea consultar.

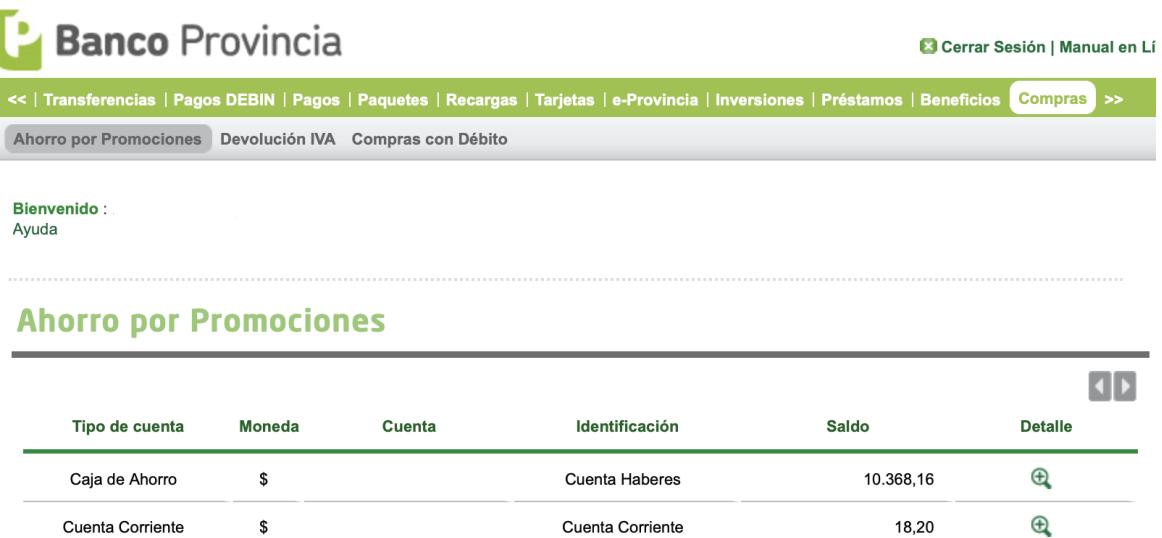

A continuación defina el período a consultar y presione el botón **Consultar**. Se mostrará en pantalla el listado de ahorros por promociones:

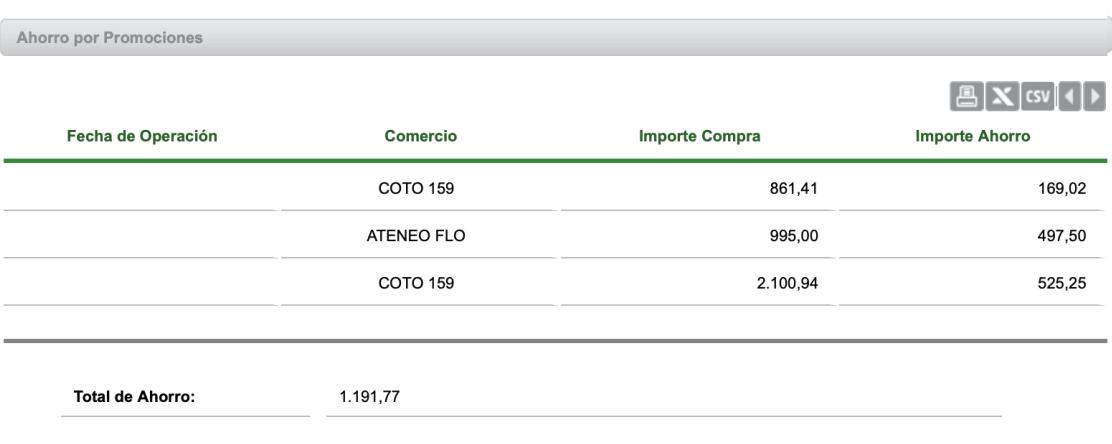

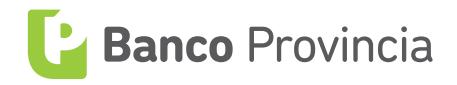